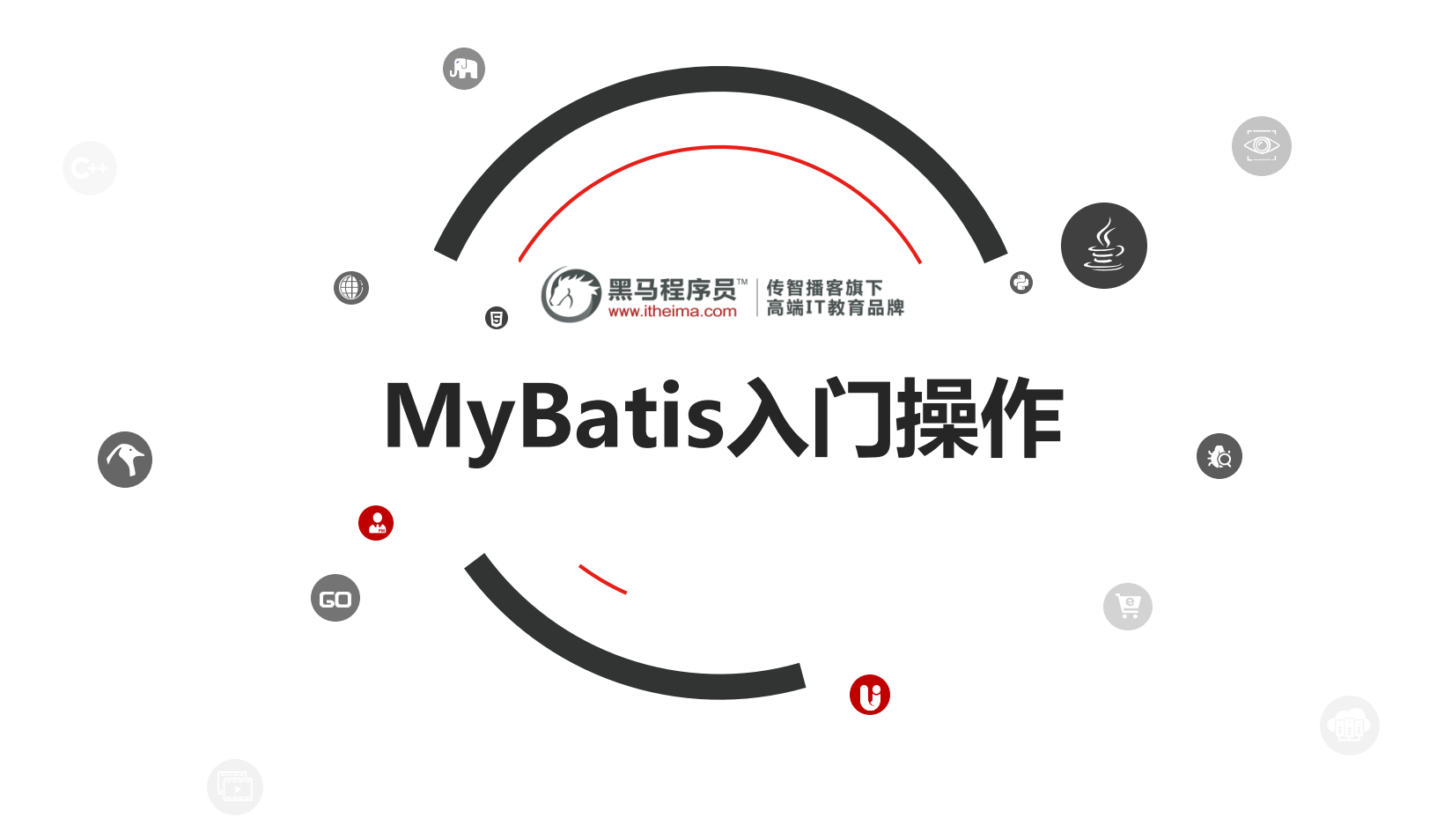

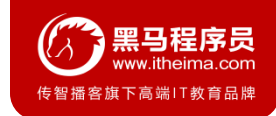

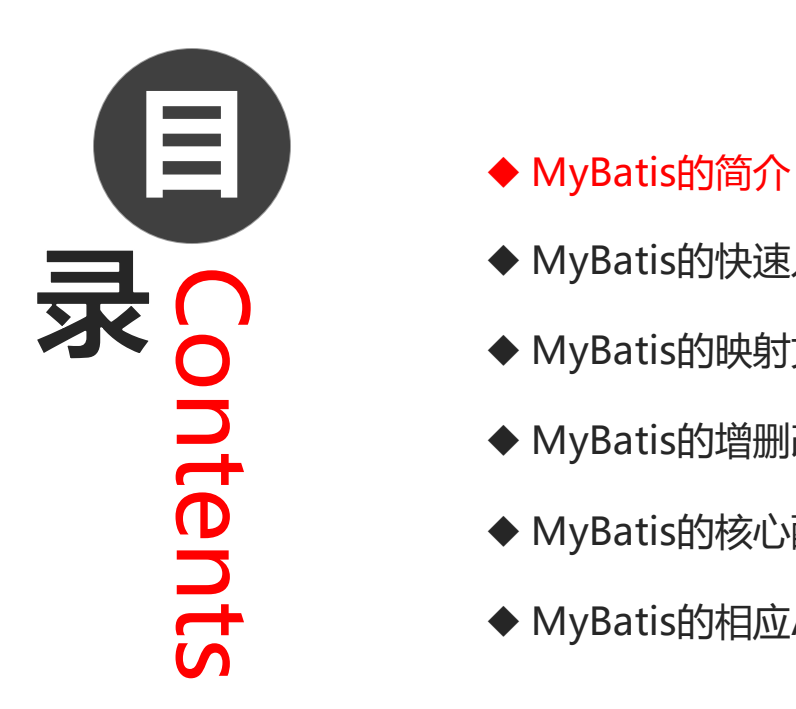

- ◆ MyBatis的快速入门
- ◆ MyBatis的映射文件概述
- ◆ MyBatis的增删改查操作
- ◆ MyBatis的核心配置文件概述
- ◆ MyBatis的相应API

# **1.Mybatis简介**

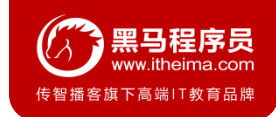

## **1.1 原始jdbc操作(查询数据)**

```
//注册驱动
Class.forName("com.mysql.jdbc.Driver");
//获得连接
Connection connection = DriverManager.getConnection( url: "jdbc:mysql:///test", user: "root", password: "root");
//获得statement
PreparedStatement statement = connection.prepareStatement( sql: "select id,username,password from user");
77执行查询
ResultSet resultSet = statement.executeOuery();
//遍历结果集
while(resultSet.next()){
   //封装实体
   User user = new User();
   user.setId(resultSet.getInt( columnLabel: "id"));
   user.setUsername(resultSet.getString(columnLabel: "username"));
   user.setPassword(resultSet.getString(columnLabel: "password"));
   //user实体封装完毕
   System.out.println(user);
7/释放资源
resultSet.close();
statement.close();
connection.close();
```
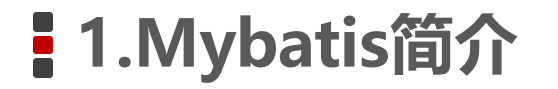

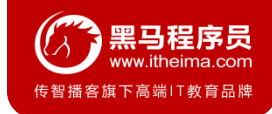

### **1.1 原始jdbc操作(插入数据)**

```
//模拟实体对象
User user = new User();user.setId(2):user.setUsername("tom");
user.setPassword("lucy");
77注册驱动
Class.forName("com.mysql.jdbc.Driver");
//获得连接
Connection connection = DriverManager.getConnection(url: "jdbc:mysql:///test", user: "root", password: "root");
//获得statement
PreparedStatement statement = connection.prepareStatement( sql: "insert into user(id, username, password) values(?,?,?)";
//设置占位符参数
statement.setInt( parameterIndex: 1, user.getId());
statement.setString( parameterIndex: 2, user.getUsername());
statement.setString( parameterIndex: 3, user.getPassword());
//执行更新操作
statement.executeUpdate();
//释放资源
statement.close();
connection.close();
```
## **1.Mybatis简介**

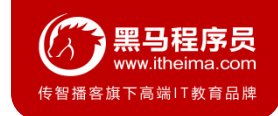

## **1.2 原始jdbc操作的分析**

原始jdbc开发存在的问题如下:

- ① 数据库连接创建、释放频繁造成系统资源浪费从而影响系统性能
- ② sql 语句在代码中硬编码, 造成代码不易维护, 实际应用 sql 变化的可能较大, sql 变动需要改变java代码。
- ③ 查询操作时,需要手动将结果集中的数据手动封装到实体中。插入操作时,需要手动将实体的数据设置到sql语句的占位 符位置

应对上述问题给出的解决方案:

- ① 使用数据库连接池初始化连接资源
- ② 将sql语句抽取到xml配置文件中
- ③ 使用反射、内省等底层技术,自动将实体与表进行属性与字段的自动映射

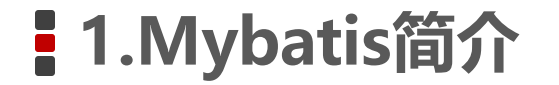

## **1.3 什么是Mybatis**

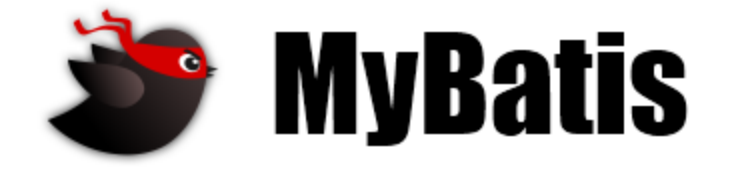

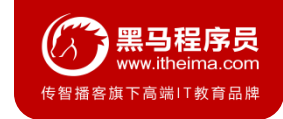

- mybatis 是一个优秀的基于java的持久层框架, 它内部封装了 jdbc,使开发者只需要关注sql语句本身,而不需要花费精力 去处理加载驱动、创建连接、创建statement等繁杂的过程。
- mybatis通过xml或注解的方式将要执行的各种 statement配 置起来,并通过java对象和statement中sql的动态参数进行 映射生成最终执行的sql语句。
- 最后mybatis框架执行sql并将结果映射为java对象并返回。采 用ORM思想解决了实体和数据库映射的问题,对jdbc 进行了 封装,屏蔽了jdbc api 底层访问细节,使我们不用与jdbc api 打交道,就可以完成对数据库的持久化操作。

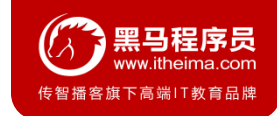

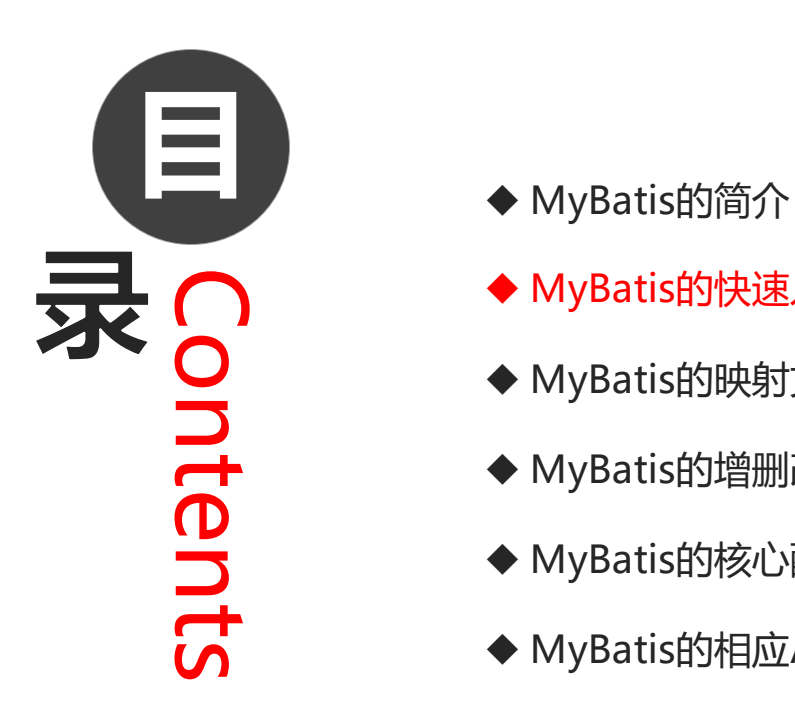

- 
- ◆ MyBatis的快速入门
- ◆ MyBatis的映射文件概述
- ◆ MyBatis的增删改查操作
- ◆ MyBatis的核心配置文件概述
- ◆ MyBatis的相应API

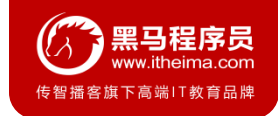

## **2.1 MyBatis开发步骤**

#### MyBatis官网地址: <http://www.mybatis.org/mybatis-3/> MyBatis开发步骤:

#### mybatis **MyBatis** Last Published: 12 March 2018 | Version: 3.4.7-SNAPSHOT Introduction REFERENCE **DOCUMENTATION** What is MyBatis? Getting Started MyBatis is a first class persistence framework with support for custom SQL, stored procedures and advanced mappings. MyBatis eliminates almost all of the JDBC code Configuration XML and manual setting of parameters and retrieval of results. MvBatis can use simple XML or Annotations for configuration and map primitives. Map interfaces and Java Mapper XML Files POJOs (Plain Old Java Objects) to database records Dynamic SQL Help make this documentation better... Java API SQL Builder Class If you find this documentation lacking in any way, or missing documentation for a feature, then the best thing to do is learn about it and then wite the documentation yourself! Logging Sources of this manual are available in xdoc format at project's Git @Fork the repository, update them and send a pull request PROJECT DOCUMENTATION Project Information You're the best author of this documentation, people like you have to read it! CI Management Translations Dependencies Dependency Users can read about MyBatis in following translations: Information **SHEE** English **Distribution** Español ● 日本語 Jesue Manageme :● 한국어 Licenses 第一 简体中文 Mailing Lists Do you want to read about MyBatis in your own native language? File an issue providing patches with your mother tongue documentation! Plugin Management Plugins Team Source Code Managemen Summary Project Reports maven

- ① 添加MyBatis的坐标
- ② 创建user数据表
- ③ 编写User实体类
- ④ 编写映射文件UserMapper.xml
- ⑤ 编写核心文件SqlMapConfig.xml
- ⑥ 编写测试类

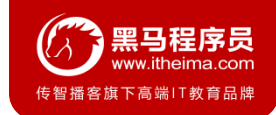

#### **2.2 环境搭建**

#### **1. 导入MyBatis的坐标和其他相关坐标**

```
<!--mybatis坐标-->
```
#### <**dependency**>

```
<groupId>org.mybatis</groupId>
```

```
<artifactId>mybatis</artifactId>
```

```
<version>3.4.5</version>
```

```
</dependency>
```

```
<!--mysql驱动坐标-->
```

```
<dependency>
```

```
<groupId>mysql</groupId>
```

```
<artifactId>mysql-connector-java</artifactId>
```

```
<version>5.1.6</version>
```

```
<scope>runtime</scope>
```

```
</dependency>
```
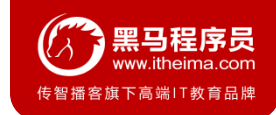

#### **2.2 环境搭建**

#### **1. 导入MyBatis的坐标和其他相关坐标**

*<!--*单元测试坐标*-->*

#### <**dependency**>

<**groupId**>junit</**groupId**>

<**artifactId**>junit</**artifactId**>

<**version**>4.12</**version**>

<**scope**>test</**scope**>

</**dependency**>

```
<!--日志坐标-->
```
<**dependency**>

<**groupId**>log4j</**groupId**>

<**artifactId**>log4j</**artifactId**>

<**version**>1.2.12</**version**>

</**dependency**>

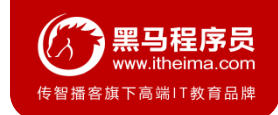

#### **2.2 环境搭建**

#### **2. 创建user数据表**

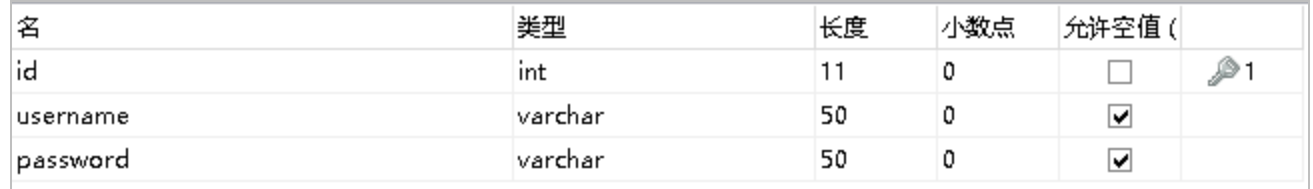

#### **3. 编写User实体**

}

```
public class User {
   private int id;
   private String username;
   private String password;
   //省略get个set方法
```
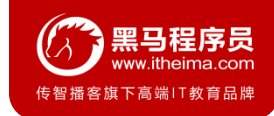

#### **2.2 环境搭建**

#### **4. 编写UserMapper映射文件**

```
<?xml version="1.0" encoding="UTF-8" ?>
<!DOCTYPE mapper
   PUBLIC "-//mybatis.org//DTD Mapper 3.0//EN"
   "http://mybatis.org/dtd/mybatis-3-mapper.dtd">
<mapper namespace="userMapper">
  <select id="findAll" resultType="com.itheima.domain.User">
   select * from User
  </select>
</mapper>
```
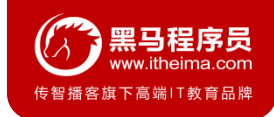

#### **2.2 环境搭建**

#### **5. 编写MyBatis核心文件**

**<!DOCTYPE configuration PUBLIC "-//mybatis.org//DTD Config 3.0//EN" "http://mybatis.org/dtd/mybatis-3-config.dtd"***>* <**configuration**>

```
<environments default="development">
```

```
<environment id="development">
```

```
<transactionManagertype="JDBC"/>
```

```
<dataSource type="POOLED">
```
<**property name="driver" value="com.mysql.jdbc.Driver"**/><**property name="url" value="jdbc:mysql:///test"**/>

<**property name="username" value="root"**/><**property name="password" value="root"**/>

</**dataSource**>

```
</environment>
```
</**environments**>

<**mappers**> <**mapper resource="com/itheima/mapper/UserMapper.xml"**/> </**mappers**>

</**configuration**>

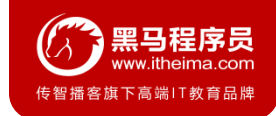

## **2.3 编写测试代码**

#### *//*加载核心配置文件

InputStream resourceAsStream = Resources.*getResourceAsStream*(**"SqlMapConfig.xml"**);

*//*获得*sqlSession*工厂对象

SqlSessionFactory sqlSessionFactory = **new** SqlSessionFactoryBuilder().build(resourceAsStream);

*//*获得*sqlSession*对象

SqlSession sqlSession = sqlSessionFactory.openSession();

*//*执行*sql*语句

List<User> userList = sqlSession.selectList(**"userMapper.findAll"**);

#### *//*打印结果

System.*out*.println(userList);

*//*释放资源

sqlSession.close();

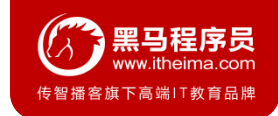

## **2.4 知识小结**

### MyBatis开发步骤:

- 添加MyBatis的坐标
- 创建user数据表
- 编写User实体类
- 编写映射文件UserMapper.xml
- 编写核心文件SqlMapConfig.xml
- 编写测试类

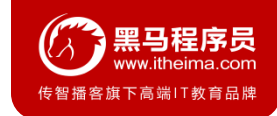

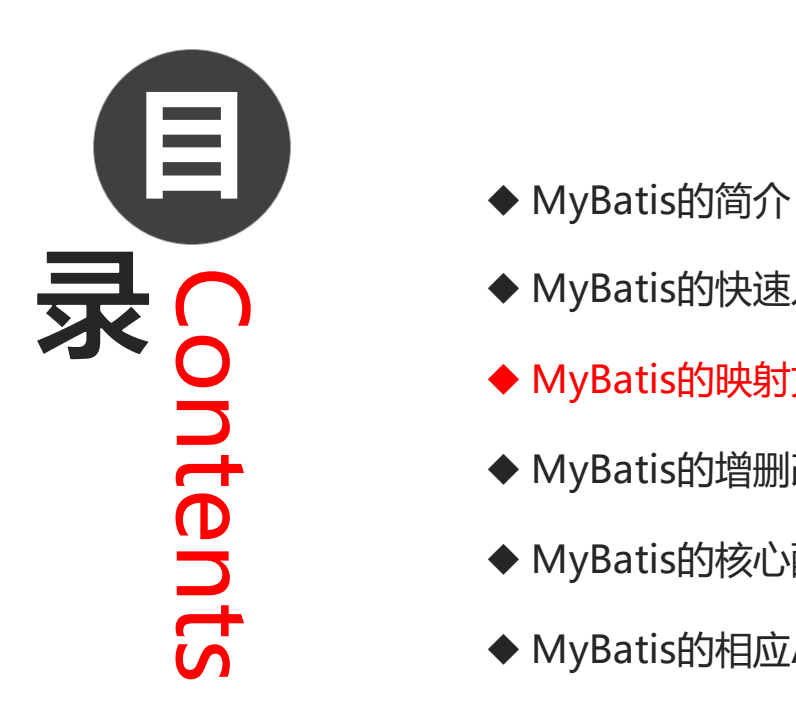

- 
- ◆ MyBatis的快速入门
- ◆ MyBatis的映射文件概述
- ◆ MyBatis的增删改查操作
- ◆ MyBatis的核心配置文件概述
- ◆ MyBatis的相应API

# **3. MyBatis的映射文件概述**

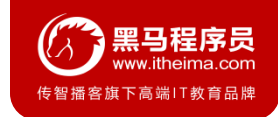

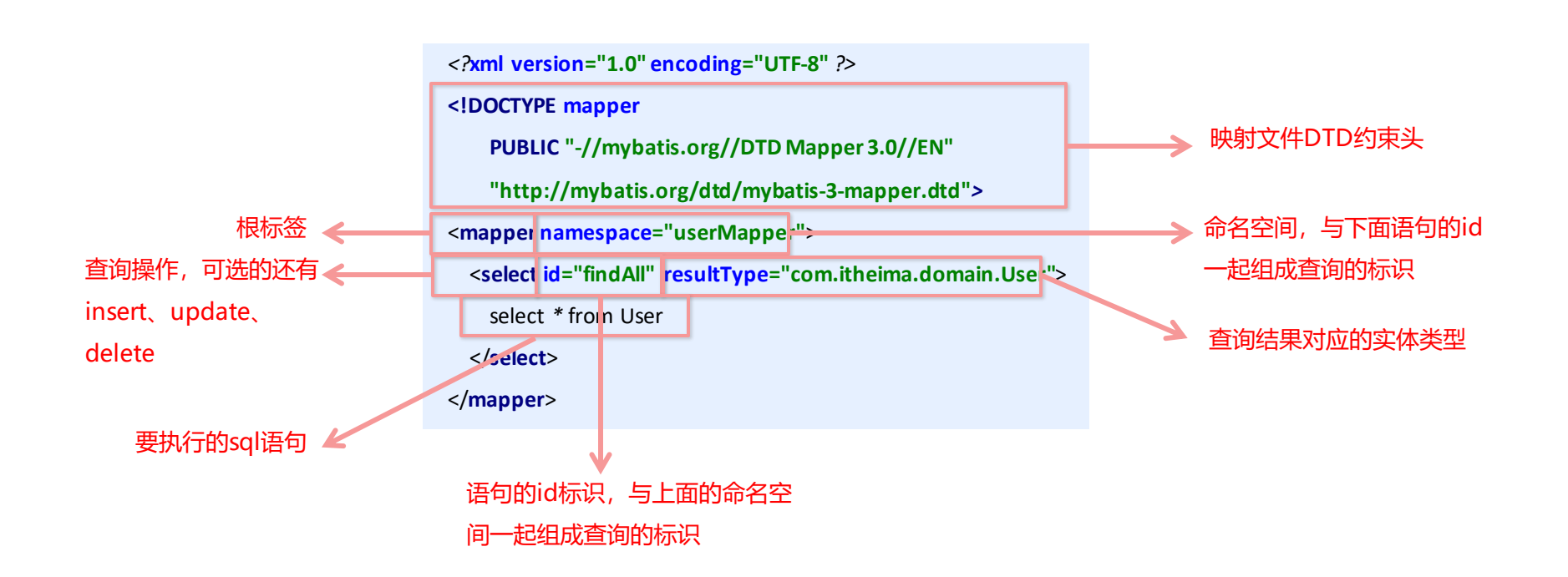

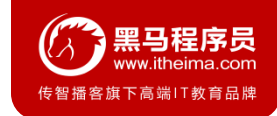

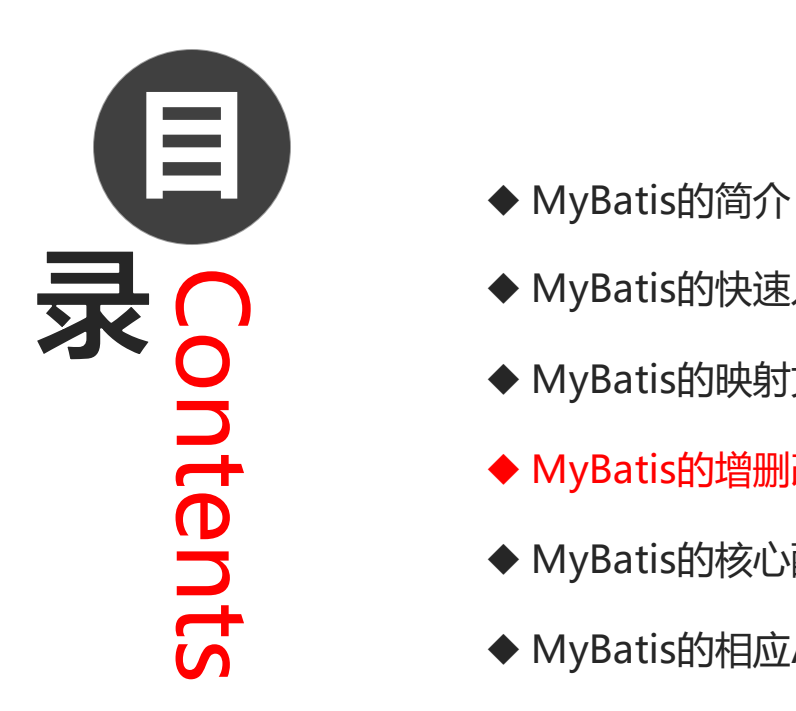

- 
- ◆ MyBatis的快速入门
- ◆ MyBatis的映射文件概述
- ◆ MyBatis的增删改查操作
- ◆ MyBatis的核心配置文件概述
- ◆ MyBatis的相应API

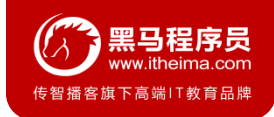

## **4.1 MyBatis的插入数据操作**

**1. 编写UserMapper映射文件**

```
<mapper namespace="userMapper">
  <insert id="add" parameterType="com.itheima.domain.User">
   insert into user values(#{id},#{username},#{password})
  </insert>
</mapper>
```
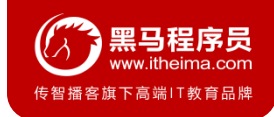

## **4.1 MyBatis的插入数据操作**

#### **2. 编写插入实体User的代码**

```
InputStream resourceAsStream = Resources.getResourceAsStream("SqlMapConfig.xml");
```

```
SqlSessionFactory sqlSessionFactory = new SqlSessionFactoryBuilder().build(resourceAsStream);
```

```
SqlSession sqlSession = sqlSessionFactory.openSession();
```

```
int insert = sqlSession.insert("userMapper.add", user);
```

```
System.out.println(insert);
```
#### *//*提交事务

```
sqlSession.commit();
```

```
sqlSession.close();
```
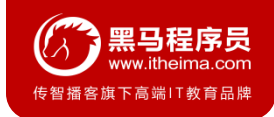

## **4.1 MyBatis的插入数据操作**

#### **3. 插入操作注意问题**

- 插入语句使用insert标签
- 在映射文件中使用parameterType属性指定要插入的数据类型
- Sql语句中使用#{实体属性名}方式引用实体中的属性值
- 插入操作使用的API是sqlSession.insert( "命名空间.id",实体对象);
- 插入操作涉及数据库数据变化,所以要使用sqlSession对象显示的提交事务, 即sqlSession.commit()

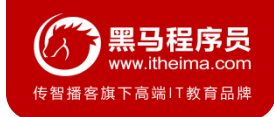

## **4.2 MyBatis的修改数据操作**

**1. 编写UserMapper映射文件**

```
<mapper namespace="userMapper">
 <update id="update" parameterType="com.itheima.domain.User">
   update user set username=#{username},password=#{password} where id=#{id}
 </update>
</mapper>
```
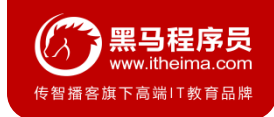

## **4.2 MyBatis的修改数据操作**

#### **2. 编写修改实体User的代码**

InputStream resourceAsStream = Resources.*getResourceAsStream*(**"SqlMapConfig.xml"**);

SqlSessionFactory sqlSessionFactory = **new** SqlSessionFactoryBuilder().build(resourceAsStream);

SqlSession sqlSession = sqlSessionFactory.openSession();

**int** update = sqlSession.update(**"userMapper.update"**, user);

System.*out*.println(update);

sqlSession.commit();

sqlSession.close();

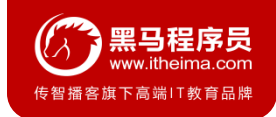

## **4.2 MyBatis的修改数据操作**

- **3. 修改操作注意问题**
	- 修改语句使用update标签
	- 修改操作使用的API是sqlSession.update("命名空间.id",实体对象);

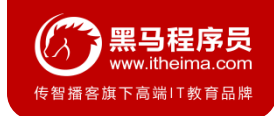

## **4.3 MyBatis的删除数据操作**

**1. 编写UserMapper映射文件**

```
<mapper namespace="userMapper">
  <delete id="delete" parameterType="java.lang.Integer">
   delete from user where id=#{id}
  </delete>
</mapper>
```
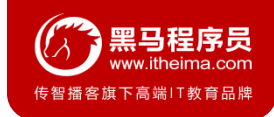

## **4.3 MyBatis的删除数据操作**

#### **2. 编写删除数据的代码**

```
InputStream resourceAsStream = Resources.getResourceAsStream("SqlMapConfig.xml");
```

```
SqlSessionFactory sqlSessionFactory = new SqlSessionFactoryBuilder().build(resourceAsStream);
```

```
SqlSession sqlSession = sqlSessionFactory.openSession();
```

```
int delete = sqlSession.delete("userMapper.delete",3);
```

```
System.out.println(delete);
```

```
sqlSession.commit();
```

```
sqlSession.close();
```
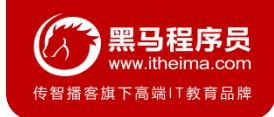

## **4.3 MyBatis的删除数据操作**

#### **3. 删除操作注意问题**

- 删除语句使用delete标签
- Sql语句中使用#{任意字符串}方式引用传递的单个参数
- 删除操作使用的API是sqlSession.delete("命名空间.id",Object);

# **4.4 知识小结 4. MyBatis的增删改查操作**

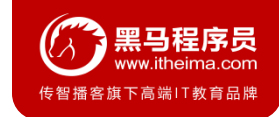

#### 增删改查映射配置与API:

</**delete**>

查询数据:List<User> userList = sqlSession.selectList(**"userMapper.findAll"**); <**select id="findAll" resultType="com.itheima.domain.User"**> select *\** from User </**select**> 添加数据: sqlSession.insert("userMapper.add", user); <**insert id="add" parameterType="com.itheima.domain.User"**> insert into user values(#{id},#{username},#{password}) </**insert**> 修改数据: sqlSession.update("userMapper.update", user); <**update id="update" parameterType="com.itheima.domain.User"**> update user set username=#{username},password=#{password} where id=#{id} </**update**> **删除数据:** sqlSession.delete("userMapper.delete",3); <**delete id="delete" parameterType="java.lang.Integer"**> delete from user where id=#{id}

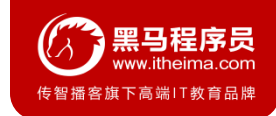

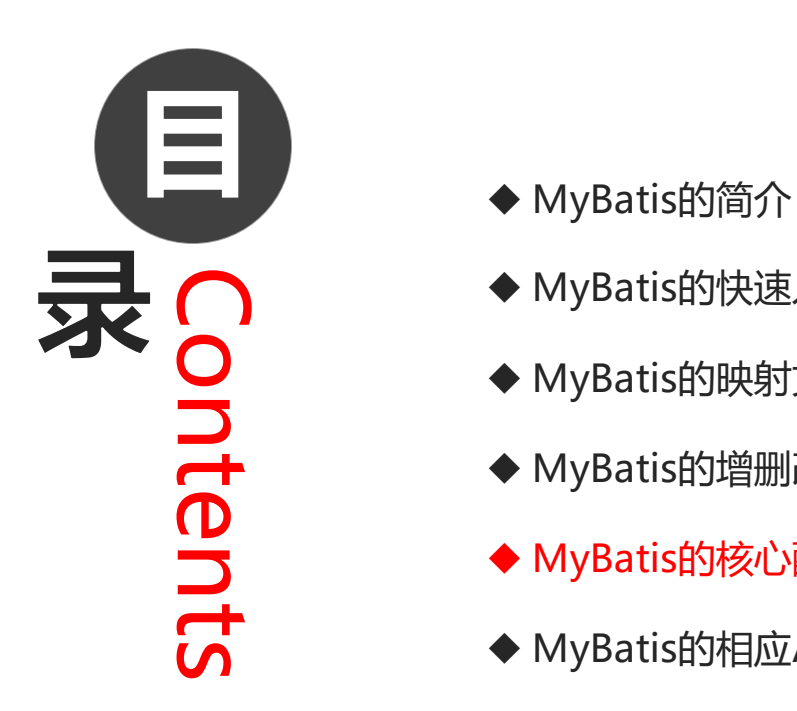

- 
- ◆ MyBatis的快速入门
- ◆ MyBatis的映射文件概述
- ◆ MyBatis的增删改查操作
- ◆ MyBatis的核心配置文件概述
- ◆ MyBatis的相应API

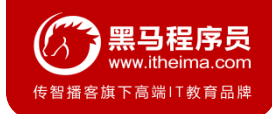

## **5.1 MyBatis核心配置文件层级关系**

- configuration 配置
	- properties 属性
	- settings 设置
	- typeAliases 类型别名
	- typeHandlers 类型处理器
	- objectFactory 对象工厂
	- plugins 插件
	- environments 环境
		- environment 环境变量
			- transactionManager 事务管理器
			- dataSource 数据源
	- databaseIdProvider 数据库厂商标识
	- ◎ mappers 映射器

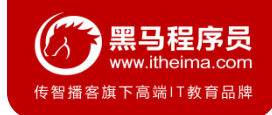

## **5.2 MyBatis常用配置解析**

#### **1. environments标签**

#### 数据库环境的配置,支持多环境配置

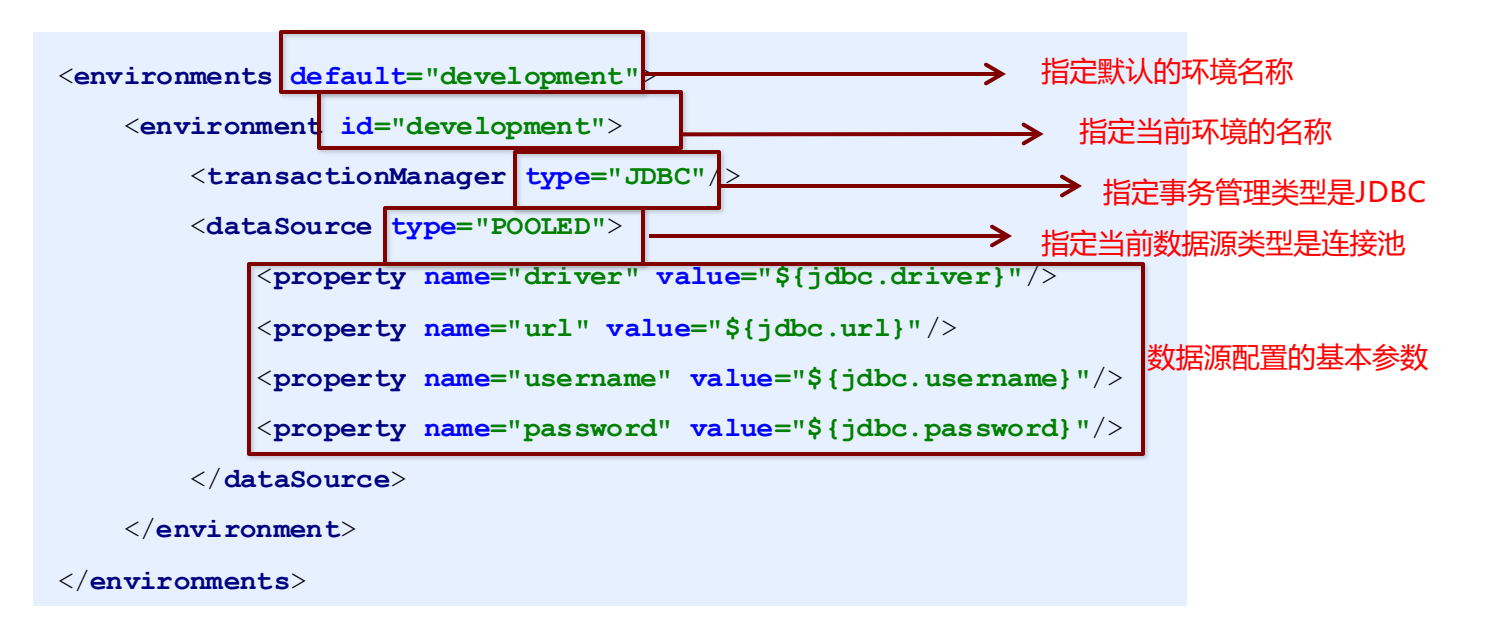

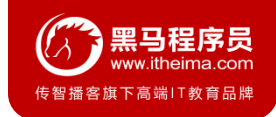

## **5.2 MyBatis常用配置解析**

#### **1. environments标签**

其中,事务管理器(transactionManager)类型有两种:

- JDBC: 这个配置就是直接使用了JDBC 的提交和回滚设置, 它依赖于从数据源得到的连接来管理事务作用域。
- MANAGED: 这个配置几乎没做什么。它从来不提交或回滚一个连接,而是让容器来管理事务的整个生命周期 (比如JEE 应用服务器的上下文)。 默认情况下它会关闭连接,然而一些容器并不希望这样,因此需要将 closeConnection 属性设置 为 false 来阻止它默认的关闭行为。

其中,数据源(dataSource)类型有三种:

- UNPOOLED:这个数据源的实现只是每次被请求时打开和关闭连接。
- POOLED: 这种数据源的实现利用"池"的概念将 JDBC 连接对象组织起来。
- JNDI:这个数据源的实现是为了能在如 EJB 或应用服务器这类容器中使用,容器可以集中或在外部配置数据源,然后放置 一个 JNDI 上下文的引用。

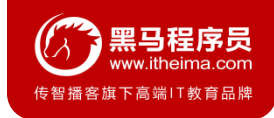

## **5.2 MyBatis常用配置解析**

#### **2. mapper标签**

该标签的作用是加载映射的,加载方式有如下几种:

- 使用相对于类路径的资源引用,例如:<mapper resource="org/mybatis/builder/AuthorMapper.xml"/>
- 使用完全限定资源定位符(URL),例如:<mapper url="file:///var/mappers/AuthorMapper.xml"/>
- 使用映射器接口实现类的完全限定类名,例如:<mapper class="org.mybatis.builder.AuthorMapper"/>
- 将包内的映射器接口实现全部注册为映射器,例如:<package name="org.mybatis.builder"/>

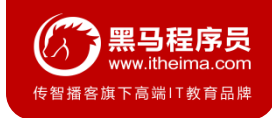

## **5.2 MyBatis常用配置解析**

#### **3. Properties标签**

实际开发中,习惯将数据源的配置信息单独抽取成一个properties文件,该标签可以加载额外配置的properties文件

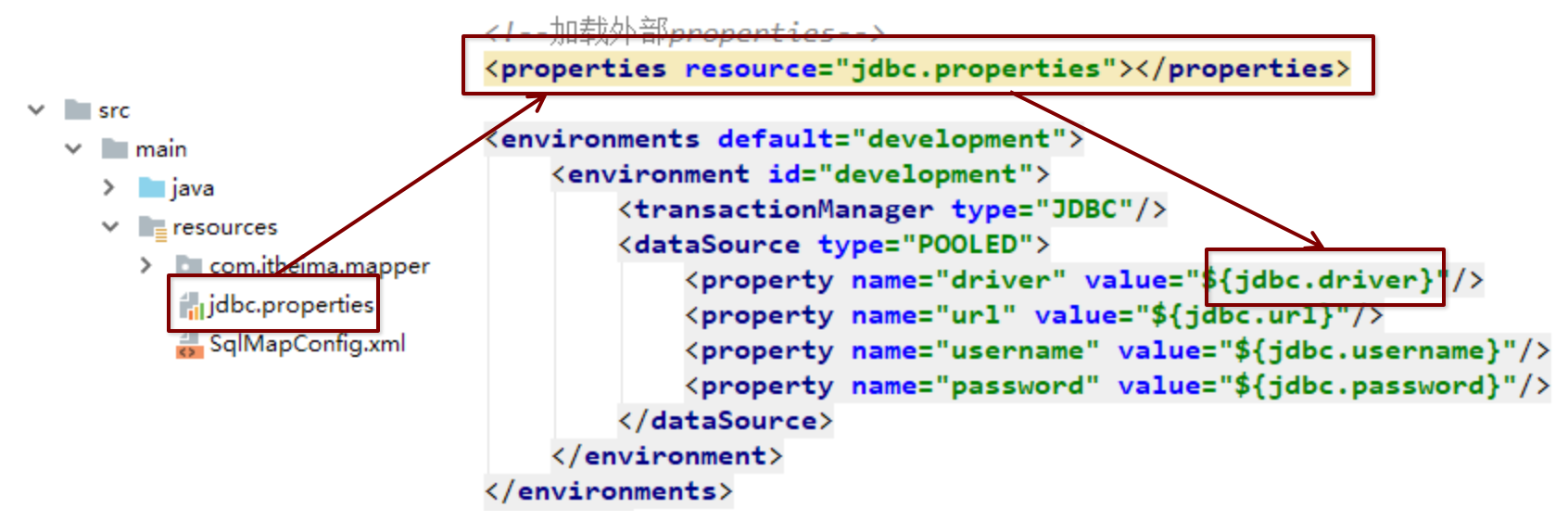

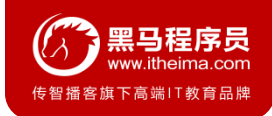

## **5.2 MyBatis常用配置解析**

#### **4. typeAliases标签**

类型别名是为Java 类型设置一个短的名字。原来的类型名称配置如下

<**select id="findAll" resultType="com.itheima.domain.User"**>

select *\** from User

</**select**>

User全限定名称

配置typeAliases,为com.itheima.domain.User定义别名为user

#### <**typeAliases**>

<**typeAlias type="com.itheima.domain.User" alias="user"**></**typeAlias**>

</**typeAliases**>

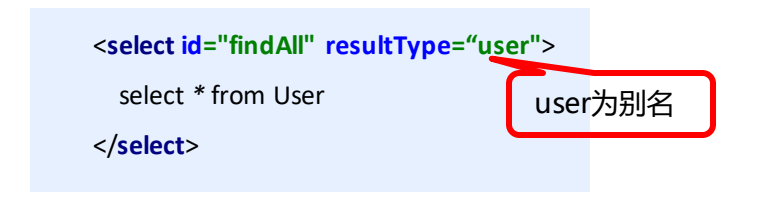

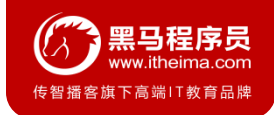

## **5.2 MyBatis常用配置解析**

#### **4. typeAliases标签**

上面我们是自定义的别名, mybatis框架已经为我们设置好的一些常用的类型的别名

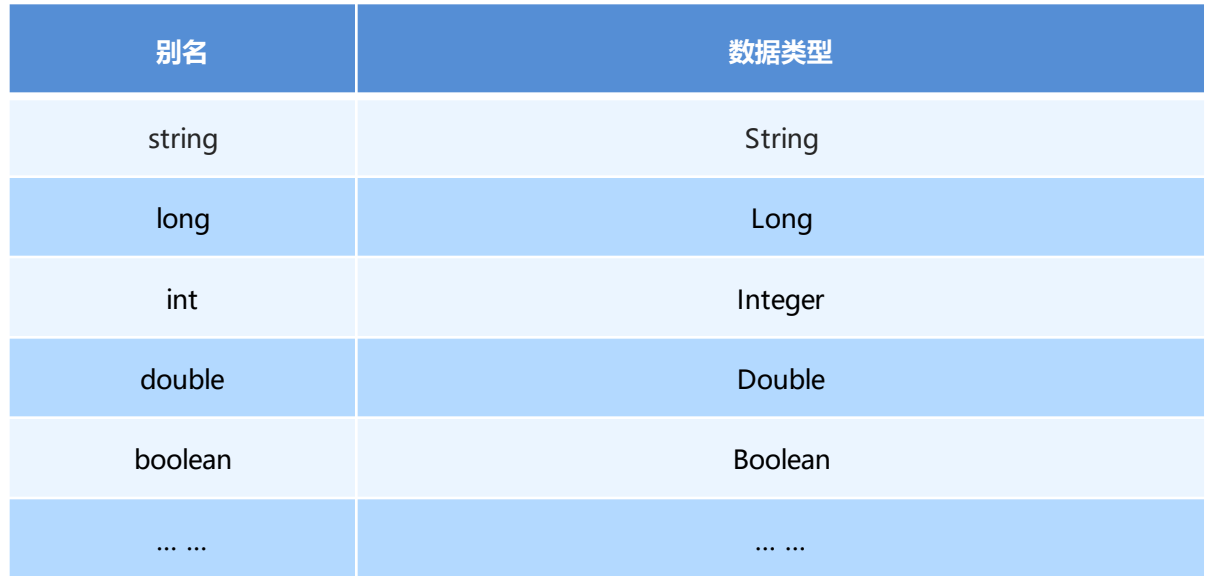

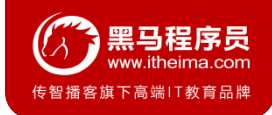

### **5.3 知识小结**

### 核心配置文件常用配置:

1、properties标签:该标签可以加载外部的properties文件

<properties resource="jdbc.properties"></properties>

2、typeAliases标签:设置类型别名

<typeAlias type="com.itheima.domain.User" alias="user"></typeAlias>

3、mappers标签:加载映射配置

 $\langle$ mapper resource="com/itheima/mapper/UserMapper.xml" $>\langle$ mapper $\rangle$ 

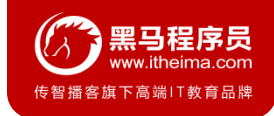

#### **5.3 知识小结**

### 核心配置文件常用配置:

4、environments标签:数据源环境配置标签

```
<environments default="development">
    <environment id="development">
        <transactionManager type="JDBC"/>
        <dataSource type="POOLED">
            <property name="driver" value="${jdbc.driver}"/>
            <property name="url" value="${jdbc.url}"/>
            <property name="username" value="${jdbc.username}"/>
            <property name="password" value="${jdbc.password}"/>
        </dataSource>
    \langle/environment>
\langle/environments>
```
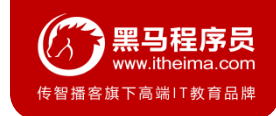

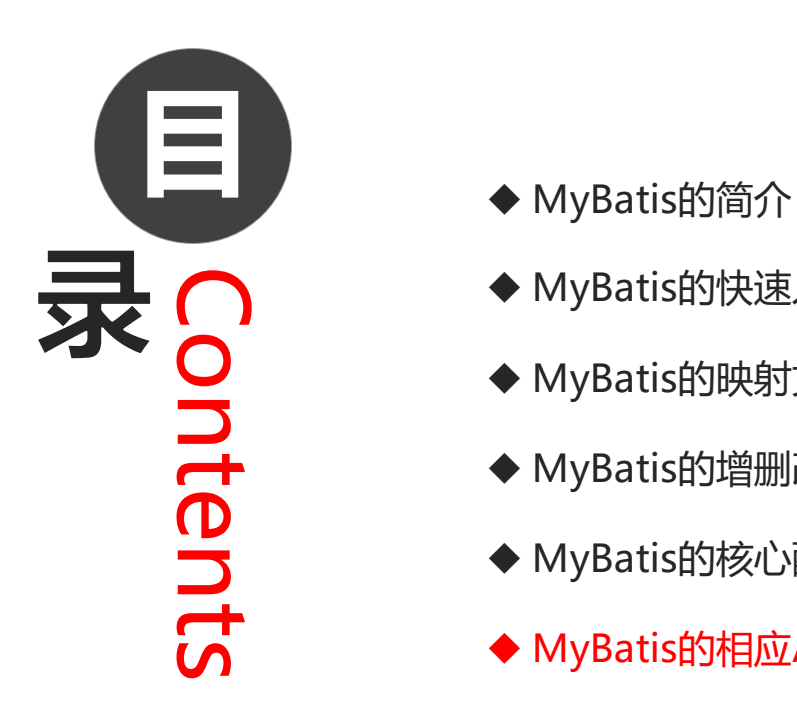

- 
- ◆ MyBatis的快速入门
- ◆ MyBatis的映射文件概述
- ◆ MyBatis的增删改查操作
- ◆ MyBatis的核心配置文件概述
- ◆ MyBatis的相应API

## **6. MyBatis相应API**

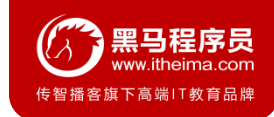

## **6.1 SqlSession工厂构建器SqlSessionFactoryBuilder**

常用API: SqlSessionFactory build(InputStream inputStream) 通过加载mybatis的核心文件的输入流的形式构建一个SqlSessionFactory对象

```
String resource = "org/mybatis/builder/mybatis-config.xml";
InputStream inputStream = Resources.getResourceAsStream(resource);
SqlSessionFactoryBuilder builder = new SqlSessionFactoryBuilder();
SqlSessionFactory factory = builder.build(inputStream);
```
其中, Resources 工具类,这个类在 org.apache.ibatis.io 包中。Resources 类帮助你从类路径下、文件系统或 一个 web URL 中加载资源文件。

## **6. MyBatis相应API**

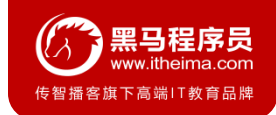

## **6.2 SqlSession工厂对象SqlSessionFactory**

SqlSessionFactory 有多个个方法创建 SqlSession 实例。常用的有如下两个:

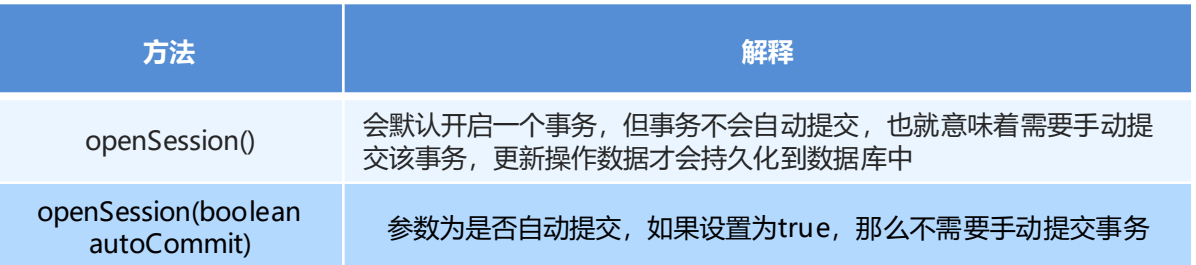

## **6. MyBatis相应API**

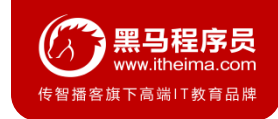

### **6.3 SqlSession会话对象**

SqlSession 实例在 MyBatis 中是非常强大的一个类。在这里你会看到所有执行语句、提交或回滚事务和获取映射器实例的方法。 执行语句的方法主要有:

<T> T selectOne(String statement, Object parameter) <E> List<E> selectList(String statement, Object parameter) int insert(String statement, Object parameter) int update(String statement, Object parameter) int delete(String statement, Object parameter)

操作事务的方法主要有:

void commit() void rollback()

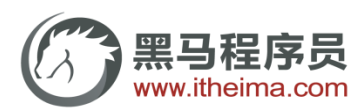

传智播客旗下高端IT教育品牌